# <span id="page-0-1"></span>**Sommaire : Guide d'utilisation de la télécommande Dell™ Premium**

Les informations ci-dessous sont transmises par le fournisseur du dispositif concerné en l'absence de vérification indépendante par Dell et sont soumises aux [restrictions et clauses d'exonération de responsabilité](#page-0-0) mentionnées ci-dessous.

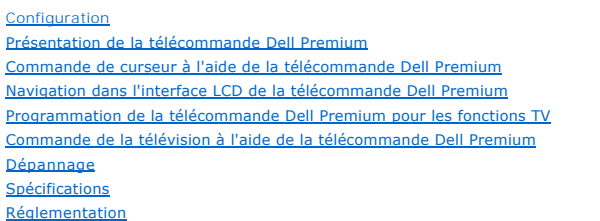

[Informations de sécurité](file:///C:/data/Acc/premrmt/FR/ug/safety.htm)

# **Les informations contenues dans ce document sont susceptibles de modification sans préavis. ©2006 Dell Inc. Tous droits réservés.**

Marques utilisées dans ce document : Dell et le logo *DELL* sont des marques commerciales de Dell Inc.

*Gyration* et *« Motion by Gyration »* sont des marques déposées de Gyration, Inc., qui rejette tout intérêt propriétaire dans les marques et dénominations commerciales autres que celles qu'elle détient. *Microsoft* et *Windows* sont des marques déposées de Microsoft Corporation, qui rejette tout intérêt propriétaire<br>dans les marques et dénominations commerciales autres que c

D'autres marques et dénominations commerciales peuvent être utilisées dans ce document pour faire référence aux entités propriétaires de celles-ci ou à leurs produits.

#### <span id="page-0-0"></span>**Restrictions et clauses d'exonération de responsabilité**

Les informations reprises dans le présent document, y compris toutes instructions, mises en garde et agréations et certifications réglementaires, sont transmises par le fournisseur et n'ont pas fait l'objet d'une vérification ou de tests indépendants par Dell. Dell ne peut être tenu responsable de dommages résultant du respect ou du non-respect desdites instructions.

Toutes recommandations ou allégations ayant trait aux propriétés, fonctions, vitesses ou spécifications du composant auquel le présent document fait<br>référence sont le fait du fournisseur et non de Dell. Dell nie en particu allégations. Toutes questions ou commentaires liés à ces recommandations ou allégations doivent être adressés au fournisseur.

#### **Réglementation à l'exportation**

Le client reconnaît que ces produits, susceptibles de renfermer des technologies et logiciels, sont soumis aux lois et réglementations douanières et à<br>l'exportation des États-Unis et peuvent également être soumis aux lois fabriqués et/ou livrés. Le client accepte de se conformer auxdites lois et réglementations. En outre, en vertu de la législation des Etats-Unis, ces produits ne<br>peuvent être vendus, loués ou encore cédés à des utilisateurs portant sur des missiles ou aux armes chimiques ou biologiques.

*Version initiale : juin 2006* 

# <span id="page-1-0"></span>**Introduction : Télécommande Dell™ Premium**

- **O** [Présentation générale](#page-1-1)
- **O** [Aperçu des touches](#page-1-2)
- [Application du logiciel LCD et icône de la barre des tâches](#page-2-0)
- [Utilisation à couvercle fermé](#page-2-1)

## <span id="page-1-1"></span>**Présentation générale**

La télécommande Dell Premium est un appareil 2 en 1 (infrarouge et radiofréquence) faisant à la fois office de télécommande pour Windows XP Edition Media<br>Center et de télécommande IR (infrarouge) standard pour poste de tél

La télécommande Dell Premium présente les fonctions suivantes :

- 1. Commande RF (radiofréquence) de votre ordinateur Windows XP Édition Media Center (visibilité directe inutile).
	- REMARQUE : L'émetteur-récepteur RF a une portée de 914,4 cm dans un environnent ordinaire et peut dépasser cette portée dans certaines conditions.
- 
- 
- 2. Ecran LCD intégré pour la <u>[navigation et la lecture](file:///C:/data/Acc/premrmt/FR/ug/navlcd.htm)</u> de vos fichiers audio Windows Media Player et Windows XP Edition Media Center.<br>3. Prise en charge de l'<u>[utilisation à couvercle fermé](#page-2-1)</u> pour les plate-formes portables
- REMARQUE : La base de données universelle des codes IR prend en charge à la fois les méthodes d'<u>entrée directe</u> et de <u>recherche automatique</u><br><u>de code</u> pour la programmation de votre télécommande.

#### <span id="page-1-2"></span>**Aperçu des touches**

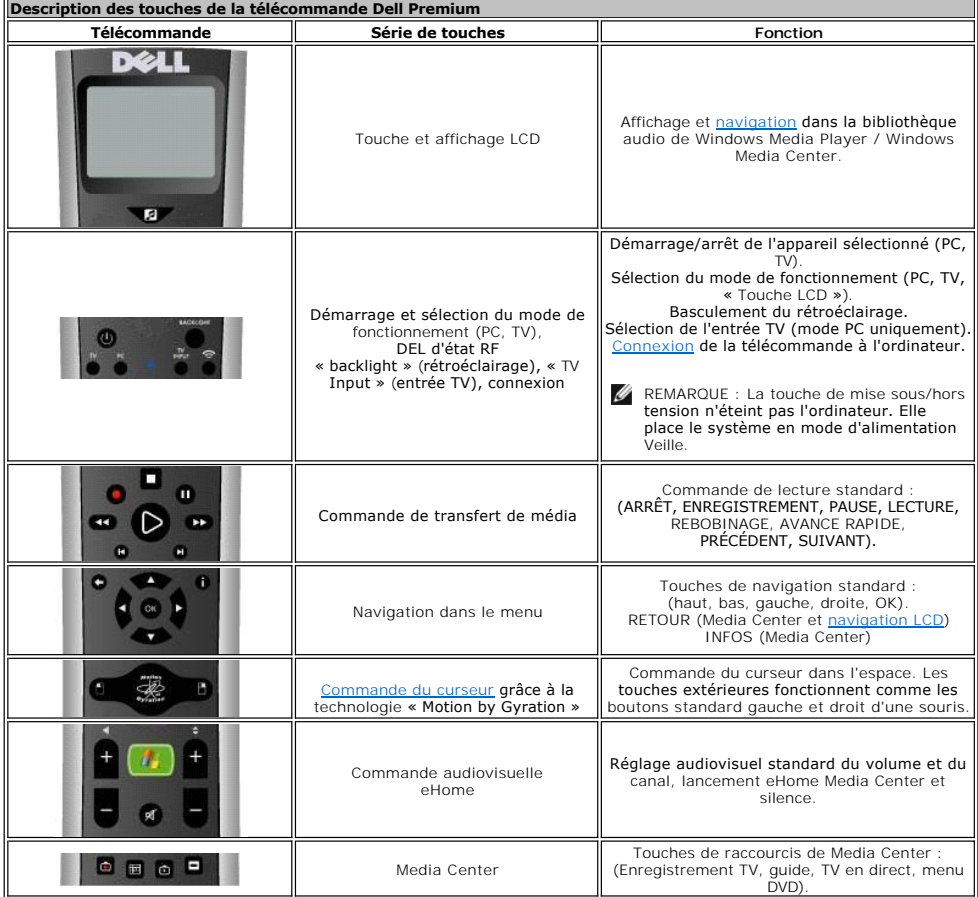

<span id="page-2-2"></span>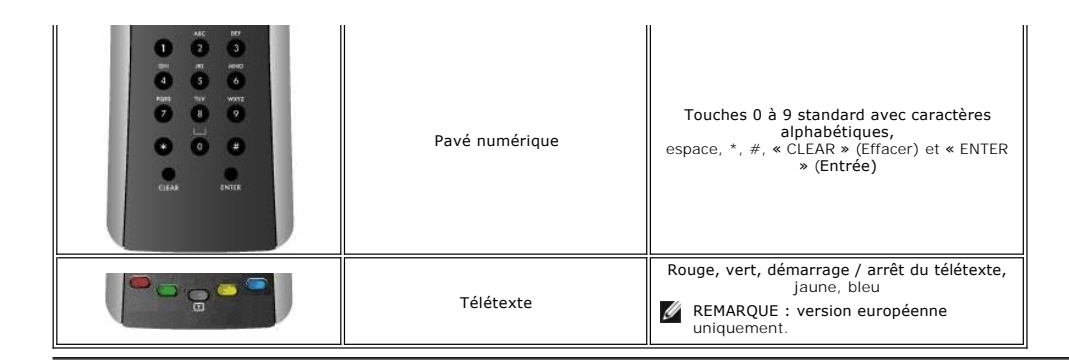

#### <span id="page-2-0"></span>**Application du logiciel LCD et icône de la barre des tâches**

L'application du logiciel LCD commande l'interface de l'écran LCD afin de permettre la <u>[navigation et la lecture](file:///C:/data/Acc/premrmt/FR/ug/navlcd.htm)</u> de vos fichiers audio Windows Media Player et<br>Windows Media Center. L'application du logiciel LCD a été conç

REMARQUE : La télécommande Dell Premium et l'interface de l'écran LCD ont exclusivement pour but l'utilisation / interaction avec les musicothèques<br>Windows Media Player et Windows XP Édition Media Center. Bien que d'autres

La télécommande Dell Premium est associée à une icône de la barre des tâches Windows (zone de notification). Cette icône de la barre des tâches permet de démarrer / arrêter / redémarrer l'application du logiciel LCD qui commande l'interface de l'écran LCD (selon l'état courant). Un menu éclair est accessible en<br>cliquant sur l'icône de la barre des tâches.

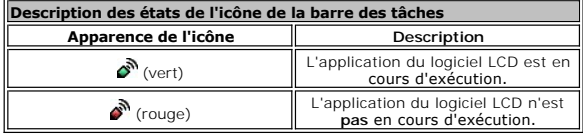

REMARQUE : L'application du logiciel LCD est définie pour un lancement systématique lors du démarrage du système.

l Au cours du démarrage du système, l'icône de la barre des tâches prend tout d'abord la forme (icône rouge), puis la forme (icône verte) après avoir analysé la bibliothèque audio de Windows Media Player. Le délai qui s'écoule avant l'affichage de l'icône Ø" (verte) varie selon la taille<br>de votre bibliothèque audio.

REMARQUE : Toutes les fonctions standard de commande à distance de Media Center opèrent indépendamment de l'état de l'application du logiciel LCD.

# <span id="page-2-1"></span>**Utilisation à couvercle fermé**

La télécommande Dell Premium fonctionne également lorsque le couvercle d'un ordinateur portable est fermé. Pour activer l'utilisation à couvercle fermé, exécutez les étapes suivantes

- 1. Cliquez sur **Démarrer**, sur **Panneau de configuration** puis sur **Performances et maintenance**.
- 2. Sous **ou une icône du Panneau de configuration**, cliquez sur **Options d'alimentation**. 3. Cliquez sur l'onglet **Avancé**.
- 4. Sous **Lorsque je referme mon ordinateur portable**, sélectionnez **Ne rien faire**. 5. Cliquez sur **OK**.
- 

REMARQUE : Cette configuration maintiendra l'ordinateur portable sous tension et opérationnel lorsque celui-ci sera fermé et videra le cas échéant la batterie en l'absence d'alimentation secteur.

Veuillez lire toutes les [restrictions et clauses d'exonération de responsabilité](file:///C:/data/Acc/premrmt/FR/ug/index.htm#restrictions).

# <span id="page-3-0"></span>**Navigation LCD : Navigation dans l'interface LCD de la télécommande Dell™ Premium**

- REMARQUE : La télécommande Dell Premium n'a pas besoin d'une visibilité directe pour commander votre musique.
- REMARQUE : La télécommande Dell Premium n'exige pas que votre ordinateur portable soit ouvert pour commander votre musique. Reportez-vous à la<br>section <u>Utilisation à couvercle fermé</u> pour plus de détails.

Pour commander votre musique à l'aide de la télécommande Dell Premium, exécutez les étapes suivantes :

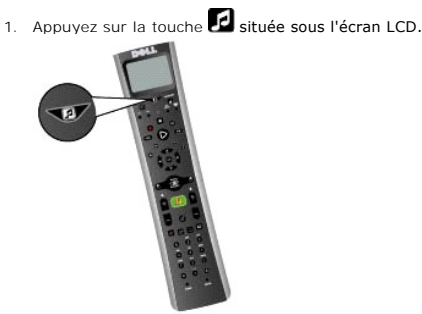

2. Le menu racine affiche les options suivantes :

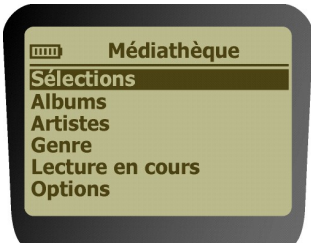

¡ **Sélections**

¡ **Options** 

- n Ce menu permet l'affichage des listes de sélections de votre bibliothèque Windows Media Player (par défaut et créées par l'utilisateur). ¡ **Albums**
- n Ce menu permet l'affichage alphabétique des albums de votre bibliothèque Windows Media Player.<br>
o Artistes
- ¡ **Artistes** n Ce menu permet l'affichage alphabétique des artistes de votre bibliothèque Windows Media Player. ¡ **Genre**
- n Ce menu permet l'affichage alphabétique des genres de votre bibliothèque Windows Media Player. ¡ **Lecture en cours**
- n Ce menu affiche les informations de la chanson actuellement en cours de lecture (le cas échéant).
- n Si aucun fichier audio n'est en cours de lecture, l'écran affiche « Aucune chanson en cours de lecture ».
- n Ce menu permet la modification des options de lecture aléatoire et répétée.
- $\mathbb Z$  REMARQUE : En appuyant sur la touche  $\mathbb Z$ , vous revenez à tout moment à l'écran du menu principal.
- 3. Naviguez jusqu'au média souhaité à l'aide du pavé directionnel. Utilisez les touches fléchées pour modifier la sélection du menu et appuyez sur la<br>touche « OK » pour sélectionner le menu mis en évidence ou sélectionne

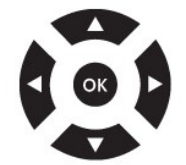

- REMARQUE : Appuyer sur la touche fléchée droite revient à appuyer sur la touche « OK » : vous passez au niveau suivant du menu. Appuyer sur la<br>touche fléchée gauche ou sur la touche « RETOUR » vous ramène au niveau précéde menu racine.
- REMARQUE : Appuyer sur la touche de sélection de canal fait défiler l'écran LCD page par page. Cela est utile pour la navigation dans de longues listes.
- REMARQUE : Le pavé directionnel permet la navigation dans l'interface de l'écran LCD lorsque celui-ci est **actif**. Lorsqu'il est inactif (éteint), ces touches permettent la navigation standard Media Center.

REMARQUE : L'écran LCD peut être éteint selon l'une des méthodes suivantes :

- l Expiration automatique.
- l Appuyer et maintenir la touche **de enfoncée pendant 3 secondes.**
- l Appuyer sur la touche eHome Media Center

REMARQUE : Lorsque la barre de titre de l'écran LCD affiche un astérisque (\*), cela indique que vous avez atteint le sommet/bas du menu courant<br>ou qu'il n'y a rien à sélectionner dans le menu courant mis en évidence.

L'écran Lecture en cours s'affiche sur l'écran de la télécommande :

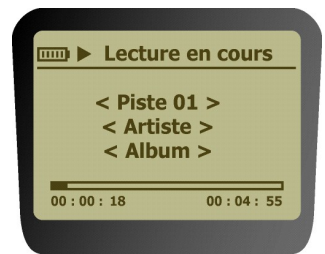

4. Une fois la lecture démarrée, utilisez le pavé de commande de média pour la lecture, faire une pause, arrêter la lecture, l'avance rapide et passer au suivant ou au précédent.

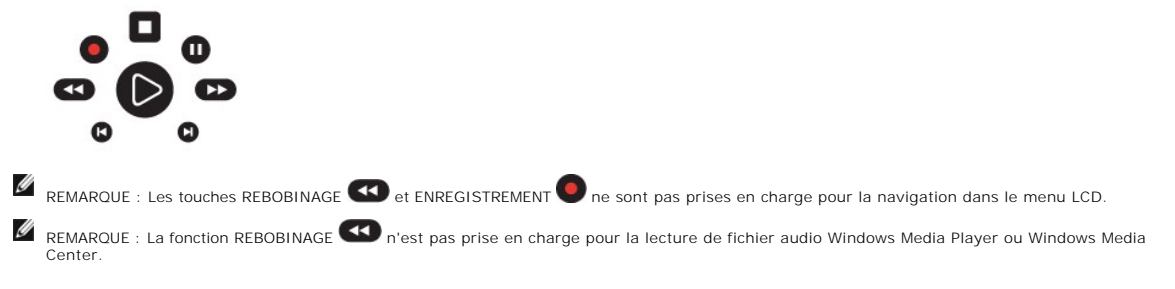

Veuillez lire toutes les [restrictions et clauses d'exonération de responsabilité](file:///C:/data/Acc/premrmt/FR/ug/index.htm#restrictions).

## <span id="page-5-0"></span>**Programmation : Configuration de la télécommande Dell™ Premium pour les fonctions TV**

- **O** Apercu
- **O** [Entrée directe](#page-5-2)
- [Recherche automatique de code](#page-5-3)
- **•** [Fonction d'apprentissage](#page-5-4)

## <span id="page-5-1"></span>**Aperçu**

La télécommande Dell Premium peut être programmée pour commander votre télévision via la méthode par <u>entrée directe</u> ou par recherche automatique de <u>code</u>. La télécommande peut encore être personnalisée à l'aide de la <u>[Fonction d'apprentissage](#page-5-4)</u>. Une fois la programmation terminée, reportez-vous à la<br>section <u>[Commande de la télévision avec la télécommande Dell Premium](file:///C:/data/Acc/premrmt/FR/ug/television.htm)</u>

REMARQUE : La programmation est obligatoire avant la première utilisation.

## <span id="page-5-2"></span>**Entrée directe**

- Allumez la TV à commander.
- 2. Recherchez la marque et le(s) numéro(s) de code de l'appareil dans la <u>[Liste des codes de commande à distance](file:///C:/data/Acc/premrmt/FR/ug/rcu_list.htm)</u>.<br>3. Appuyez sur la touche TV de la télécommande Dell Premium et maintenez-la enfoncée.
- 
- 4. Introduisez le code trouvé dans la [Liste des codes de commande à distance](file:///C:/data/Acc/premrmt/FR/ug/rcu_list.htm).
	- REMARQUE : Si toutes les touches de mode de l'appareil clignotent, vous avez introduit un code erroné ou la touche n'est pas programmable.
- 5. Relâchez la touche TV, dirigez la télécommande vers l'appareil et appuyez ensuite sur la touche de mise sous / hors tension pour voir si la TV s'allume.<br>Dans la négative, appuyez sur la touche TV, puis à nouveau sur l

En l'absence de réponse, répétez ces étapes en utilisant le code suivant repris pour votre marque jusqu'à ce que l'appareil réponde à la télécommande.

Si aucun des codes de la marque de votre appareil ne fonctionne, essayez la méthode de recherche automatique de code.

#### <span id="page-5-3"></span>**Recherche automatique de code**

- 1. Allumez la TV à commander.
- 2. Appuyez sur la touche TV de la télécommande Dell Premium et maintenez-la enfoncée.
- 3. Tout en maintenant la touche TV enfoncée, appuyez sur la touche de mise sous / hors tension de la télécommande et maintenez-la enfoncée jusqu'à ce que le voyant de la touche TV de la télécommande s'allume.
- 4. Relâchez les deux touches.<br>5. Dirigez la télécommande ve 5. Dirigez la télécommande vers la TV.
- 6. Appuyez sur la touche PLAY (LECTURE) et maintenez-la enfoncée, puis patientez 5 secondes ou jusqu'à ce que la touche TV arrête de clignoter.

La télécommande recherche le code correct à programmer. Si après 5 secondes, la TV à commander s'éteint, relâchez la touche LECTURE. Si la TV reste<br>allumée, appuyez à nouveau sur la touche LECTURE et maintenez-la enfoncée jusqu'à ce que la TV s'éteigne ou que vous ayez passé tous les codes en revue.

REMARQUE : Lorsque tous les codes ont été passés en revue, la touche TV clignote, puis s'éteint et la télécommande quitte le mode Recherche automatique de code.

Si la TV à commander s'éteint effectivement :

1. Appuyez sur la touche REVERSE (INVERSION) et relâchez-la, puis patientez 2 secondes. Répétez cette étape jusqu'à ce que la TV s'allume à nouveau.<br>2. Pour terminer, appuyez sur la touche STOP (ARRÊT) et maintenez-la télécommande quitte automatiquement le mode Recherche automatique de code.

REMARQUE : Si vous souhaitez arrêter la recherche automatique de code sans effectuer de programmation, appuyez sur la touche « CLEAR » (EFFACER) et maintenez-la enfoncée jusqu'à ce que le voyant de la télécommande s'éteigne.

#### <span id="page-5-4"></span>**Fonction d'apprentissage**

Une fois la télécommande Dell Premium programmée à l'aide de la méthode par <u>[entrée directe](#page-5-2)</u> ou par <u>[recherche automatique de code](#page-5-3)</u>, vous pouvez<br>personnaliser la télécommande pour « apprendre » certaines fonctions de votre

- l Effectuez la procédure d'apprentissage dans une zone faiblement éclairée car une lumière ambiante trop forte peut provoquer des interférences avec
- les signaux infrarouges (IR) de la (des) télécommande(s). l Utilisez des piles neuves à la fois pour la télécommande Dell Premium et la télécommande source.

Pour apprendre les commandes d'une télécommande source, exécutez les étapes suivantes :

- 1. Appuyez sur la touche TV de la télécommande et maintenez-la enfoncée, puis appuyez sur la touche ENREGISTREMENT et maintenez-la enfoncée.<br>Maintenez ces deux touches enfoncées jusqu'à ce que le voyant de la touche TV s'é
- Relâchez les deux touches.
- 3. Sur la télécommande, enfoncez, puis relâchez la touche où vous voulez enregistrer la nouvelle fonction. La touche de composant s'éteint, puis s'allume à

nouveau.

- REMARQUE : Si vous appuyez sur une touche incorrecte de la télécommande, la touche de mode de l'appareil clignote 4 fois pour vous avertir. Répétez l'étape 1.
- 4. Dirigez la télécommande source vers le bas de la télécommande Dell Premium à une distance de moins de 5 cm.
- 5. Appuyez sur la touche de la télécommande source correspondant à la fonction à enregistrer et maintenez-la enfoncée. Continuez d'appuyer sur la<br>touche jusqu'à ce que la touche TV de la télécommande Dell Premium s'éteigne
	- REMARQUE : Si l'ensemble des touches de mode de l'appareil clignotent 4 fois, la fonction n'a pas été apprise. Essayez à nouveau en démarrant à l'étape 1.
- 6. La télécommande Dell Premium reste en mode Apprentissage afin de vous permettre de poursuivre l'ajout de fonctions à différentes touches en
- répétant les étapes 3 à 5. 7. Appuyez sur CLEAR (EFFACER) pour quitter le mode Apprentissage.

Pour supprimer une fonction associée à une touche par apprentissage, exécutez les étapes suivantes :

- 1. Appuyez sur la touche TV de la télécommande et maintenez-la enfoncée.<br>2. Appuyez sur la touche CLEAR (EFFACER) et maintenez-la enfoncée jusqu'
- 
- 2. Appuyez sur la touche CLEAR (EFFACER) et maintenez-l**a enfoncée jusqu'à ce que la touche TV clignote, habituellement environ trois secondes.**<br>3. Relâchez les deux touches. La touche TV s'allume, indiquant que la télécom fonction a bien été effacée.
- 5. Répétez les étapes 1 à 4 pour toute autre fonction apprise que vous souhaitez effacer.
	- REMARQUE : Si une touche incorrecte est enfoncée, la touche du mode TV clignote 4 fois, la touche de composant sélectionnée reste allumée et la télécommande reste en mode Effacement de fonction apprise. Répétez l'étape 4 pour poursuivre la procédure d'effacement.
- 6. Appuyez sur la touche CLEAR (EFFACER) pour revenir au fonctionnement normal de la télécommande.

Pour supprimer en une seule fois toutes les fonctions apprises, exécutez les étapes suivantes :

- 
- 1. Appuyez sur la touche TV de la télécommande pour vous assurer que celle-ci est en mode approprié.<br>2. Appuyez sur la touche CLEAR (EFFACER) de la télécommande Dell Premium et maintenez-la enfoncée.<br>3. Appuyez sur la touc
- 2. Appuyez sur la touche CLEAR (EFFACER) de la télécommande Dell Premium et maintenez-la enfoncée.<br>3. Appuyez sur la touche de mise sous / hors tension et maintenez-la enfoncée. La touche TV s'éteint pendant 3 secondes
- REMARQUE : Appuyer sur la touche CLEAR (EFFACER) alors que la télécommande est sous ce mode ne supprime pas les fonctions apprises mais quitte le mode Suppression.

Veuillez lire toutes les [restrictions et clauses d'exonération de responsabilité](file:///C:/data/Acc/premrmt/FR/ug/index.htm#restrictions).

# <span id="page-7-0"></span>**Liste des codes de commande à distance : Liste des codes IR TV de la télécommande Dell™ Premium**

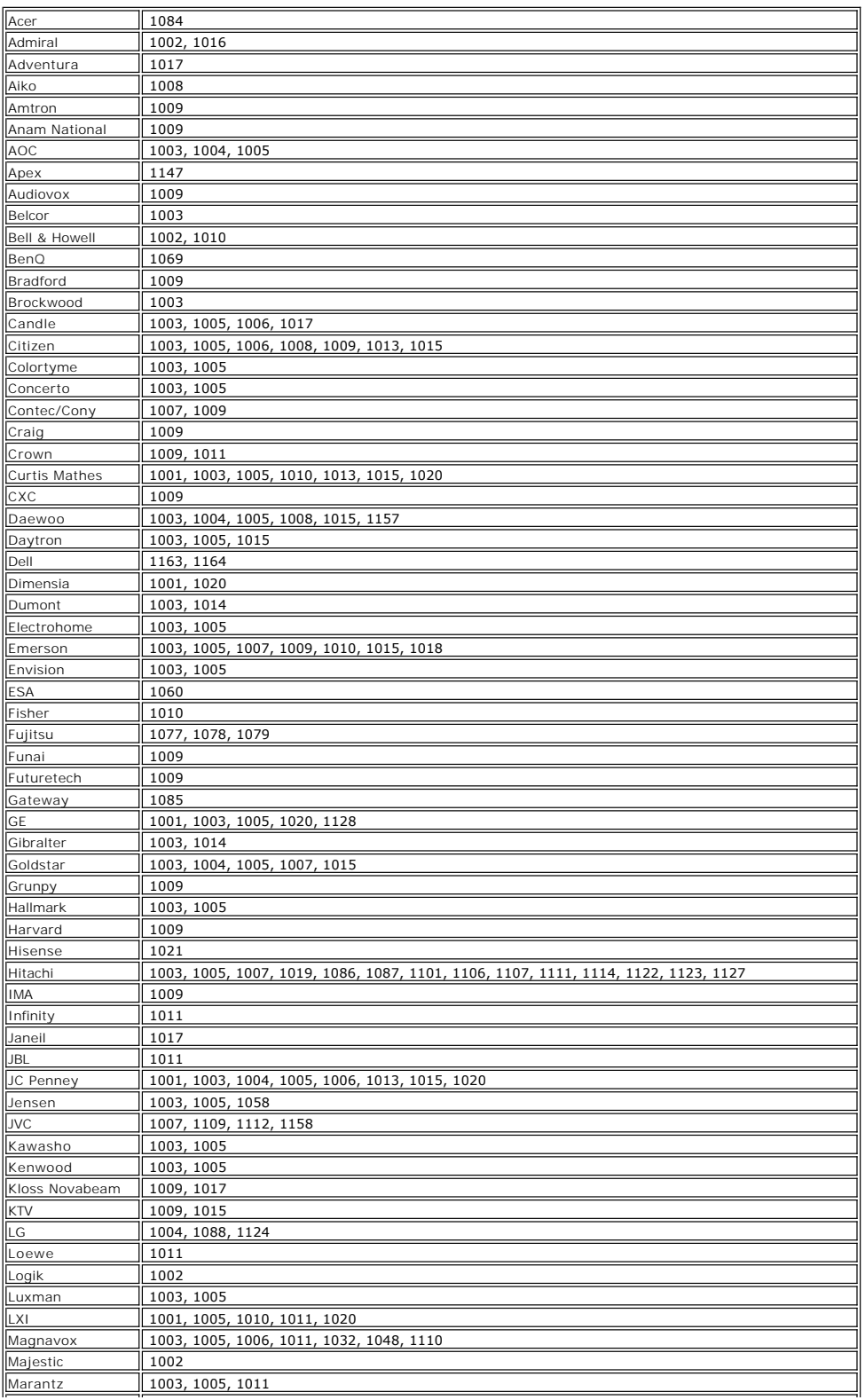

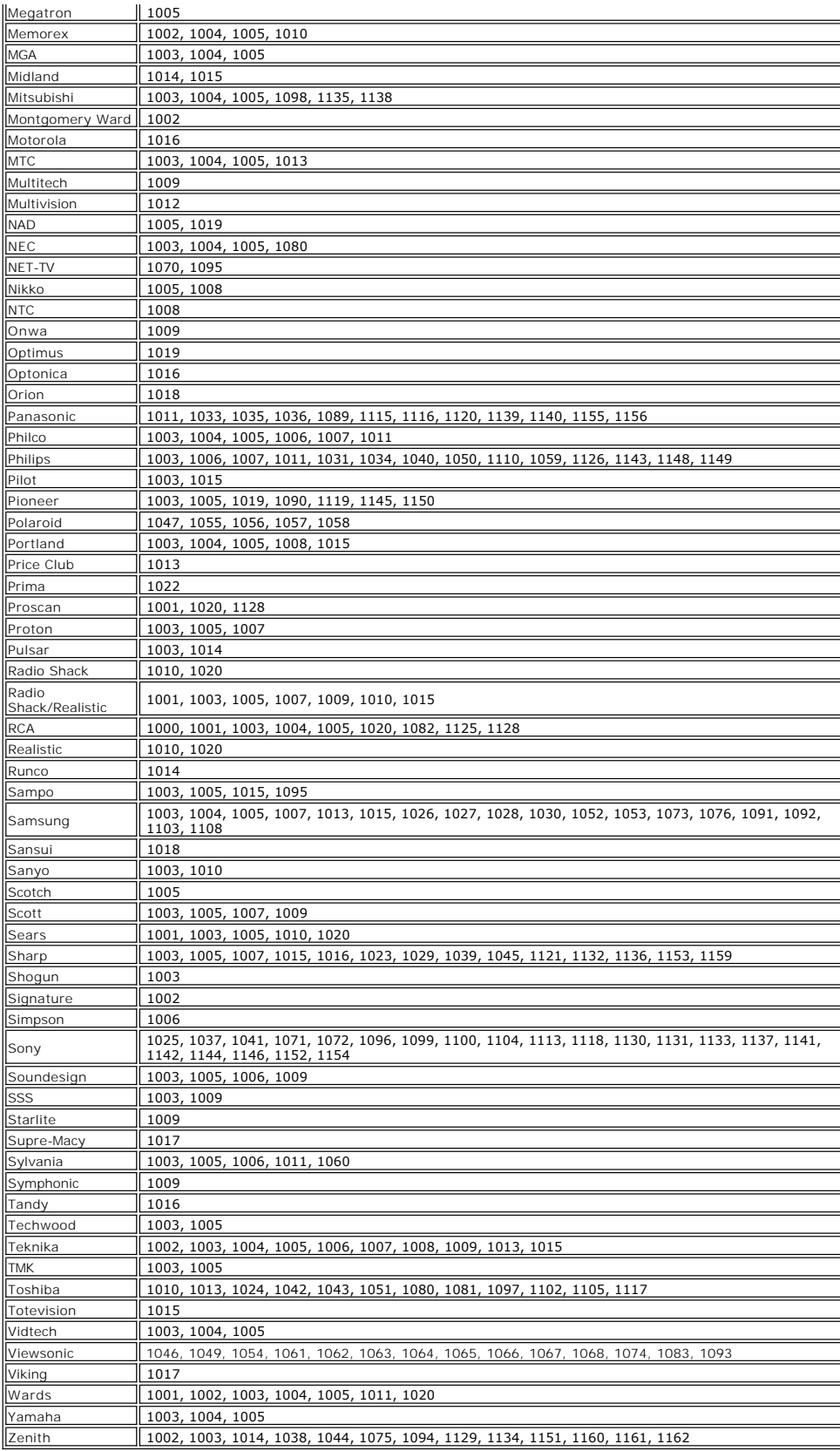

Veuillez lire toutes les [restrictions et clauses d'exonération de responsabilité](file:///C:/data/Acc/premrmt/FR/ug/index.htm#restrictions).

# <span id="page-10-0"></span>**Réglementation : Télécommande Dell™ Premium**

- États-[Unis : Commission fédérale des communications \(FCC\)](#page-10-1)
- [Canada : Industrie Canada \(IC\)](#page-10-2)
- [Europe : Déclaration européenne de conformité](#page-11-0)
- **[Japon : VCCI \(Conseil de contrôle bénévole des interférences\) et conformité Telec](#page-12-0)**
- [Singapour : conformité IDA \(Autorité de développement Infocomm\)](#page-12-1)
- Australie et Nouvelle-[Zélande : Conformité C](#page-12-2)-tick
- **[Agréations radio](#page-12-3)**

La télécommande Dell™ Premium doit être installée et utilisée selon les instructions du fabricant de la façon décrite dans la documentation accompagnant le produit. Dell Inc. ne sera en aucun cas tenue pour responsable de toute interférence radio ou télévision produite par des modifications non autorisées des<br>périphériques livrés avec ce kit de télécommande Dell™ Premium ou par Dell Inc. Il incombe à l'utilisateur de remédier aux interférences produites par de telles modifications, substitutions ou connexions non autorisées. Dell Inc.<br>et ses revendeurs ou distributeurs agréés ne seront en auc gouvernementales qui pourraient se produire suite au non-respect de ces directives par l'utilisateur.

## <span id="page-10-1"></span>**États-Unis : Commission fédérale des communications (FCC)**

#### **Déclaration d'exposition au rayonnement de la FCC**

**AVERTISSEMENT :** La puissance de rayonnement de la télécommande Dell™ Premium est largement en deça des limites d'exposition aux radiofréquences imposées par la FCC. Néanmoins, la télécommande Dell™ Premium doit être utilisée de manière à minimiser le contact humain potentiel<br>dans le cadre d'une utilisation normale. Afin d'éviter le dépassement éve devez maintenir une distance d'au moins 20 cm entre vous (ou toute autre personne présente aux alentours) et l'antenne intégrée à votre portable.<br>Pour déterminer l'emplacement de cette antenne à l'intérieur de votre ordina général de Dell à l'adresse [http://support.dell.com.](http://support.dell.com/)

Le présent appareil a également été évalué, et sa conformité a été établie, par rapport aux limites d'exposition RF de la FCC applicables aux conditions d'exposition propres à l'utilisation d'un ordinateur portable (les antennes sont à moins de 20 cm du corps de l'utilisateur) en cas d'installation dans le<br>cadre de certaines configurations spécifiques des équipementiers in lp.html par l'introduction du numéro d'identification FCC de l'appareil.

#### **Déclaration d'interférence**

Ces appareils sont conformes à l'alinéa 15 de la réglementation FCC. L'utilisation de ces appareils est soumise aux deux conditions suivantes :

- 
- 1. Les appareils ne peuvent provoquer aucune interférence nuisible et 2. ceux-ci doivent accepter toute interférence susceptible de provoquer un fonctionnement non désiré.

Cet équipement a été testé, et sa conformité a été établie, par rapport aux limites applicables à un dispositif de classe B, conformément à l'alinéa 15 de la<br>réglementation FCC. Ces limites sont conçues pour offrir une pro équipement génère, utilise et est susceptible d'émettre une énergie radiofréquence. Si l'équipement n'est pas installé et utilisé conformément aux instructions, celui-ci est susceptible de provoquer des interférences nuisibles aux communications radio. Il n'existe cependant aucune garantie que de telles interférences ne se produiront pas dans le cadre d'une installation particulière. Si cet équipement provoque effectivement des interférences nuisibles à la réception radio ou<br>de télévision (ce qui peut être établi en allumant et en étei une ou plusieurs des mesures suivantes :

- Déplacer l'appareil.
- 
- l Augmenter la distance entre l'appareil et le récepteur. l Brancher l'appareil à une prise appartenant à un circuit différent de celui des autres composants électroniques.
- Consulter votre revendeur ou un technicien radio expérimenté pour obtenir de l'aide.
- REMARQUE : La télécommande Dell™ Premium doit être installée et utilisée selon les instructions du fabricant de la façon décrite dans la documentation accompagnant le produit. Toute autre installation ou utilisation constitue une violation de l'alinéa 15 de la réglementation FCC. Les modifications non expressément approuvées par Dell sont susceptibles d'annuler votre droit d'utiliser l'équipement.

Cet appareil ne doit pas se trouver à proximité ou être utilisé en conjonction avec une antenne ou un émetteur quelconques.

**Numéro de certification : JJ4-DD1**

**Agréation UL**

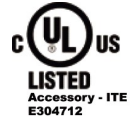

#### <span id="page-10-2"></span>**Canada : Industrie Canada (IC)**

Cet appareil est conforme à la norme RSS210 d'Industrie Canada.

**MISE EN GARDE : Exposition au rayonnement radiofréquence**<br>L'installateur de cet équipement radio doit veiller à ce que l'antenne soit positionnée ou dirigée de manière à ne pas émettre un champ RF dépassant<br>les limites im

**Numéro d'homologation : 5689A-DD1**

#### <span id="page-11-0"></span>**Europe : Déclaration européenne de conformité**

Cet équipement est conforme aux spécifications principales de la directive 1999/5/CE de l'Union européenne.

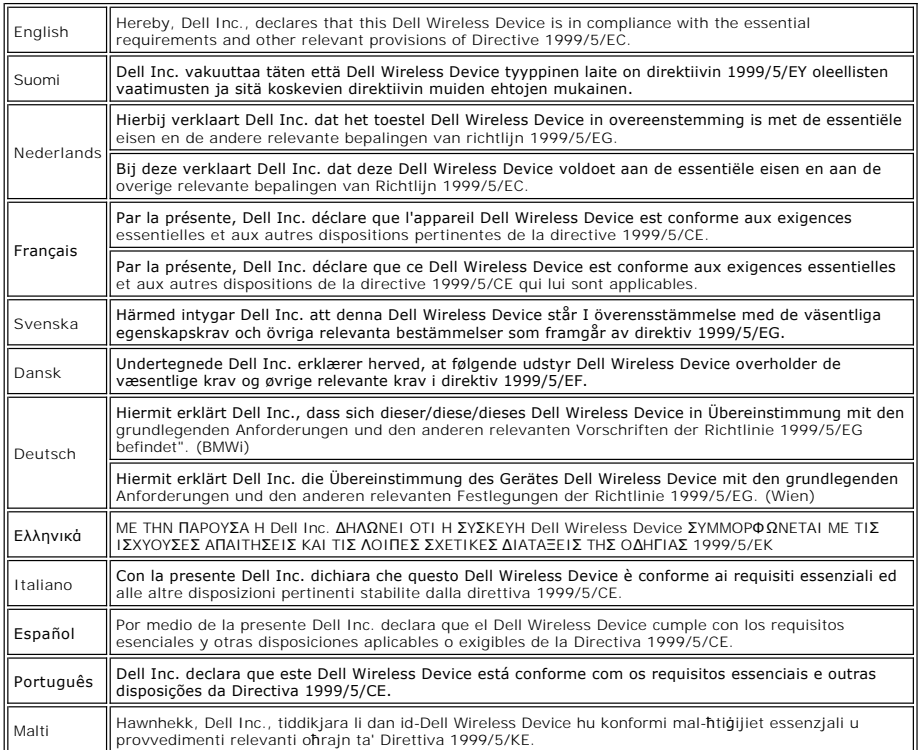

#### **Déclaration de conformité des nouveaux états membres de l'UE**

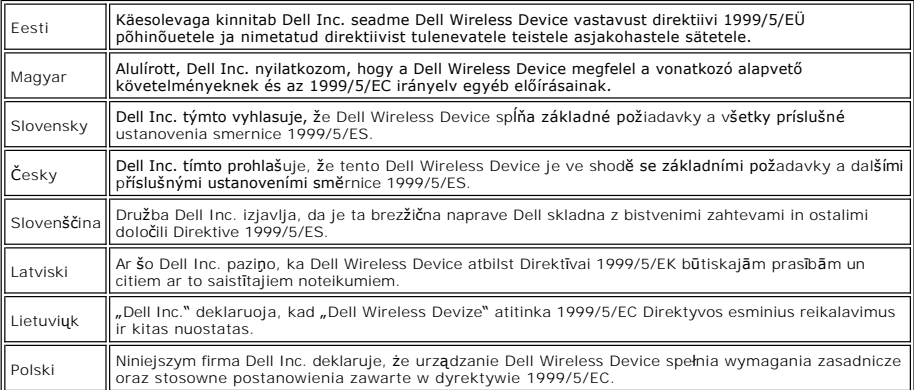

#### **France**

Les conditions suivantes d'utilisation publique ou privée des fréquences sans fil doivent être respectées dans toute la France métropolitaine :

l Utilisation à l'intérieur : puissance maximale (EIRP - puissance isotrope rayonnée équivalente) de 100 mW pour la totalité de la bande de fréquence 2400 à 2483,5 MHz.

Utilisation à l'extérieur : puissance maximale (EIRP - puissance isotrope rayonnée équivalente) de 100 mW pour la bande 2400 à 2454 MHz et puissance<br>maximale (EIRP) de 10 mW pour la bande 2454 à 2483,5 MHz.

## <span id="page-12-0"></span>**Japon : VCCI et conformité Telec**

Conformité VCCI **Numéro de certification : 2603**

Conformité Telec  **003NY06065 0000**

## <span id="page-12-1"></span>**Singapour : conformité IDA**

**Complies with IDA** standards DB102336

# <span id="page-12-2"></span>**Australie et Nouvelle-Zélande : Conformité C-tick**

Certification ACA (Autorité australienne des communications) C-tick **Numéro d'homologation : N14939**

#### <span id="page-12-3"></span>**Agréations radio**

Il est essentiel de veiller à uniquement utiliser votre appareil radio dans les pays où son utilisation est permise. Pour savoir si vous avez le droit d'utiliser votre<br>périphérique réseau sans fil dans un pays donné, vérif

Dans les pays autres que les Etats-Unis et le Japon, assurez-vous que le pays où vous utilisez votre télécommande Dell™ Premium est bien celui dont le nom<br>est affiché en regard du paramètre d'emplacement. Cette procédure

Veuillez lire toutes les [restrictions et clauses d'exonération de responsabilité](file:///C:/data/Acc/premrmt/FR/ug/index.htm#restrictions).

### <span id="page-13-0"></span>**Informations de sécurité : Télécommande Dell™ Premium**

#### **INSTRUCTIONS IMPORTANTES DE SÉCURITÉ**

- 1. Veuillez lire toutes les consignes de sécurité et instructions d'utilisation avant d'utiliser le produit.<br>2. Gardez le produit éloigné de toute source de chaleur telle que des radiateurs, grilles de chauffage
- 
- 2. Gardez le produit éloigné de toute source de chaleur telle que des radiateurs, grilles de chauffage, cuisinières, etc.<br>3. N'utilisez pas le produit à proximité d'eau, par exemple près d'un évier, d'un lavabo, d'une fenêtre ouverte.
- 4. Ne laissez rien tomber sur la télécommande et ne renversez pas de liquides dessus.<br>5. Une manipulation incorrecte de la pile pourrait entraîner un incendie ou des blessures corporelles. La pile peut exploser si elle n
	- correctement : ¡ Tenez la pile hors de portée des enfants et animaux familiers. En cas d'ingestion, appelez immédiatement un médecin pour commencer un
		-
		- traitement d'urgence. ¡ Ne laissez pas tomber la pile dans l'eau et évitez toute flamme.
		- o Conservez la pile dans un endroit non éclairé, frais et sec.<br>○ Évitez d'exposer la pile à des courts-circuits.
		- o Ne rechargez, démontez ou soudez pas la pile.
		-
		- o Ne heurtez pas la pile.<br>o Assurez-vous de bien aligner les bornes plus et moins de la pile lorsque vous la mettez en place.
		- o Respectez les lois locales relatives à la mise au rebut des piles.

La télécommande Dell™ Premium, tout comme les autres périphériques radio, émet de l'énergie électromagnétique radiofréquence. La quantité d'énergie<br>émise par cet appareil est cependant inférieure à l'énergie électromagnét normes et recommandations reflètent l'opinion de la communauté scientifique et découlent des délibérations de panels et de comités de scientifiques qui ne<br>cessent de réviser et d'interpréter les recherches documentées dans télécommande Dell™ Premium pourra être interdite par le propriétaire du bâtiment ou les responsables des organismes concernés.

Par exemple, il peut être interdit :

- 
- 1. d'utiliser la télécommande Dell™ Premium dans un avion ou<br>2. d'utiliser la télécommande Dell™ Premium dans tout autre environnement où le risque d'interférence avec d'autres appareils ou services est considéré ou identifié comme nocif.

Si vous n'êtes pas sûr de la réglementation gouvernant l'utilisation d'appareils sans fil au sein d'un organisme ou environnement particulier (un aéroport, par<br>exemple), nous vous encourageons à demander, préalablement à

**Avertissement à respecter à proximité d'appareils explosifs :**<br>À moins d'une modification préalable de l'appareil en vue d'une telle utilisation, n'utilisez pas de transmetteur portable près d'un détonateur exposé ou dans un environnement explosif.

**Mise en garde concernant l'utilisation à bord d'un avion :**<br>Les signaux des appareils sans fil à radiofréquence pourraient interférer avec les instruments vitaux de l'avion. Les réglementations FCC et FAA interdisent donc l'utilisation de tels appareils en cours de vol.

Veuillez lire toutes les [restrictions et clauses d'exonération de responsabilité](file:///C:/data/Acc/premrmt/FR/ug/index.htm#restrictions)

# <span id="page-14-0"></span>**Configuration : Configuration de la télécommande Dell™ Premium**

- **O** [Installation des piles](#page-14-1)
- [Connexion de la télécommande Dell Premium à votre ordinateur](#page-14-2)
- [Réinstallation de l'application du logiciel LCD](#page-15-0)

## <span id="page-14-1"></span>**Installation des piles**

La télécommande Dell Premium est fournie avec quatre piles AAA. Des piles standard alcalines 15 V, au lithium 1,5 V ou rechargeables au nickel cadmium (Ni-<br>Cd) ou à hydrure métallique de nickel (Ni-Mh) de 1,2 V peuvent êtr

- 1. Ouvrez le clapet du compartiment des piles situé au bas de la télécommande. 2. Insérez les piles comme indiqué ci-dessous.
- 

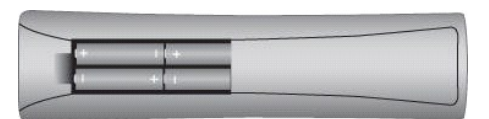

3. Replacez le clapet.

REMARQUE : Une reprogrammation peut être nécessaire après le remplacement des piles.

REMARQUE : Retirez les piles en cas d'inutilisation prolongée de la télécommande. Cela prolonge la durée de vie des piles et évite les dégâts résultant de fuites des piles ou de la corrosion.

#### <span id="page-14-2"></span>**Connexion de la télécommande Dell Premium à votre ordinateur**

Avant la première utilisation de la télécommande Dell Premium, celle-ci doit être connectée (c'est-à-dire « couplée ») à votre ordinateur. Pour connecter la<br>télécommande à votre ordinateur, exécutez les étapes suivantes :

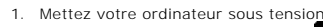

2. Appuyez sur la touche CONNEXION a de la télécommande.

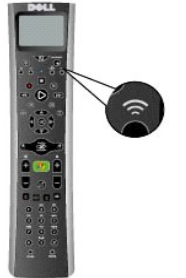

3. Tenez la télécommande Dell Premium à 15 cm de votre ordinateur.

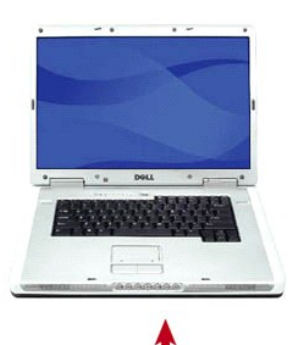

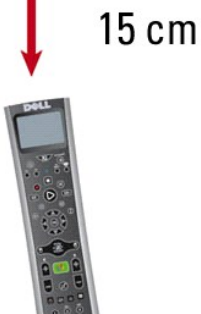

- 4. Lorsque les appareils sont connectés, l'écran LCD affiche le message « Connecté à l'ordinateur ».
- REMARQUE : Ces étapes sont uniquement obligatoires avant la première utilisation. Les appareils resteront connectés après la mise hors tension du<br>système ou le retrait des piles de la télécommande.

REMARQUE : Tout texte apparaissant à l'écran LCD de la télécommande est en anglais tant qu'une connexion correcte n'est pas établie avec l'ordinateur.

# <span id="page-15-0"></span>**Réinstallation de l'application du logiciel LCD**

Pour réinstaller l'application du logiciel LCD de la télécommande Dell Premium, exécutez les étapes suivantes :

REMARQUE : Pour certains systèmes, le CD Resource CD de Dell est dénommé CD *Drivers and Utilities*.

- 
- 1. Après avoir lancé Windows® sur votre ordinateur, insérez le CD Resource CD dans votre lecteur CD/DVD-ROM.<br>2. Si la fenêtre du CD Resource CD de Dell ne s'ouvre pas automatiquement, double-cliquez sur l'icône Mon ordinat
- 
- 4. Suivez les instructions fournies par le CD Resource CD de Dell pour extraire et installer l'application.

Veuillez lire toutes les [restrictions et clauses d'exonération de responsabilité](file:///C:/data/Acc/premrmt/FR/ug/index.htm#restrictions).

# <span id="page-16-0"></span>**Spécifications : Télécommande Dell™ Premium**

[Généralités](#page-16-1)

**O** [Matériel](#page-16-2)

**O** [Alimentation](#page-16-3)

**O** [Environnement](#page-16-4)

# <span id="page-16-1"></span>**Généralités**

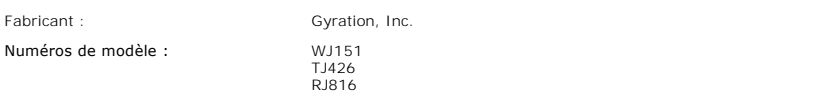

# <span id="page-16-2"></span>**Matériel**

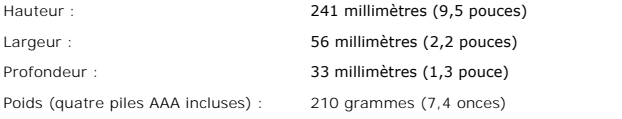

# <span id="page-16-3"></span>**Alimentation**

Piles : Quatre piles AAA

## <span id="page-16-4"></span>**Environnement**

Température de fonctionnement (optimale) : 0 ° à 40 °C (32 ° à 104 °F)

Veuillez lire toutes les [restrictions et clauses d'exonération de responsabilité](file:///C:/data/Acc/premrmt/FR/ug/index.htm#restrictions).

## <span id="page-17-0"></span>**Télévision : Commande de la télévision à l'aide de la télécommande Dell™ Premium**

REMARQUE : Avant de pouvoir commander pour la première fois votre télévision à l'aide de la télécommande Dell Premium, cette dernière doit être<br>programmée. Reportez-vous à la section <u>Programmation de la télécommande Dell</u>

REMARQUE : La télécommande Dell Premium **nécessite** une visibilité directe pour commander votre télévision.

La télécommande Dell Premium permet de commander les fonctions suivantes de votre télévision :

- l Mise sous / hors tension l Sélection de l'entrée TV l Contrôle du volume
- 
- l Sélection du canal

REMARQUE : Des commandes supplémentaires peuvent être ajoutées à l'aide de la [fonction d'apprentissage IR](file:///C:/data/Acc/premrmt/FR/ug/program.htm#learn).

Pour faire fonctionner la télévision, exécutez les étapes suivantes :

1. Enfoncez, puis relâchez la touche TV pour placer la télécommande en mode TV.

REMARQUE : Cela place la télécommande en mode IR et celle-ci ne commande plus votre ordinateur Media Center.

REMARQUE : La touche TV s'allume pendant deux secondes pour indiquer que la télécommande est en mode TV.

- 
- 2. Appuyez sur la touche de mise sous / hors tension pour allumer la télévision. 3. Appuyez sur sur la touche TV pour sélectionner l'entrée télévision correcte.
- 4. Appuyez respectivement sur les touches plus (+) et moins (-) pour augmenter ou diminuer le volume. 5. Appuyez respectivement sur les touches plus (+) et moins (-) pour monter ou descendre dans les canaux.
- 
- 6. Utilisez le pavé numérique pour l'entrée directe d'un canal.

REMARQUE : Reportez-vous au manuel d'utilisation de votre télévision pour de plus amples informations sur la modification directe des canaux.

Veuillez lire toutes les [restrictions et clauses d'exonération de responsabilité](file:///C:/data/Acc/premrmt/FR/ug/index.htm#restrictions).

# <span id="page-18-0"></span>**Dépannage : Télécommande Dell™ Premium**

- [Réglage du contraste de l'écran LCD](#page-18-1)
- [Réinstallation de l'application du logiciel LCD](#page-18-2)
- **[Problèmes courants et solutions](#page-18-3)**
- [Obtention d'aide](#page-19-0)

#### <span id="page-18-1"></span>**Réglage du contraste de l'écran LCD**

Pour régler le contraste de l'écran LCD, exécutez les étapes suivantes :

- 1. Après avoir activé l'écran LCD, appuyez sur la touche **est** située sous l'écran LCD et maintenez-la enfoncée.
- 2. Maintenez la touche i enfoncée encore 5 secondes après que l'écran LCD se soit éteint.<br>3. L'écran de réglage du contraste LCD apparaît.
- 4. Utilisez les flèches vers le haut et vers le bas du menu de navigation pour obtenir l'affichage souhaité.
- REMARQUE : Le paramètre de contraste va de 0 (le plus clair) à 21 (le plus sombre).
- 

5. Appuyez sur n'importe quelle touche pour quitter. 6. Si aucune touche n'est enfoncée, l'affichage expire après environ 5 secondes.

REMARQUE : La valeur du contraste est enregistrée même en cas de retrait des piles.

# <span id="page-18-2"></span>**Réinstallation de l'application du logiciel LCD**

REMARQUE : Pour certains systèmes, le CD Resource CD de Dell est dénommé CD *Drivers and Utilities*.

Pour réinstaller l'application du logiciel LCD de la télécommande Dell Premium, exécutez les étapes suivantes :

- 1. Après avoir lancé Windows® sur votre ordinateur, insérez le CD Resource CD dans votre lecteur CD/DVD-ROM.<br>2. Si la fenêtre du CD Resource CD de Dell ne s'ouvre pas automatiquement, double-cliquez sur l'icône Mon ord
- 
- ensuite sur le lecteur CD/DVD-ROM contenant le CD Resource CD de Dell. 3. Localisez le logiciel d'installation fourni sur le CD Resource CD de Dell pour votre télécommande Dell Premium.
- 4. Suivez les instructions fournies par le CD Resource CD de Dell pour extraire et installer l'application.

# <span id="page-18-3"></span>**Problèmes courants et solutions**

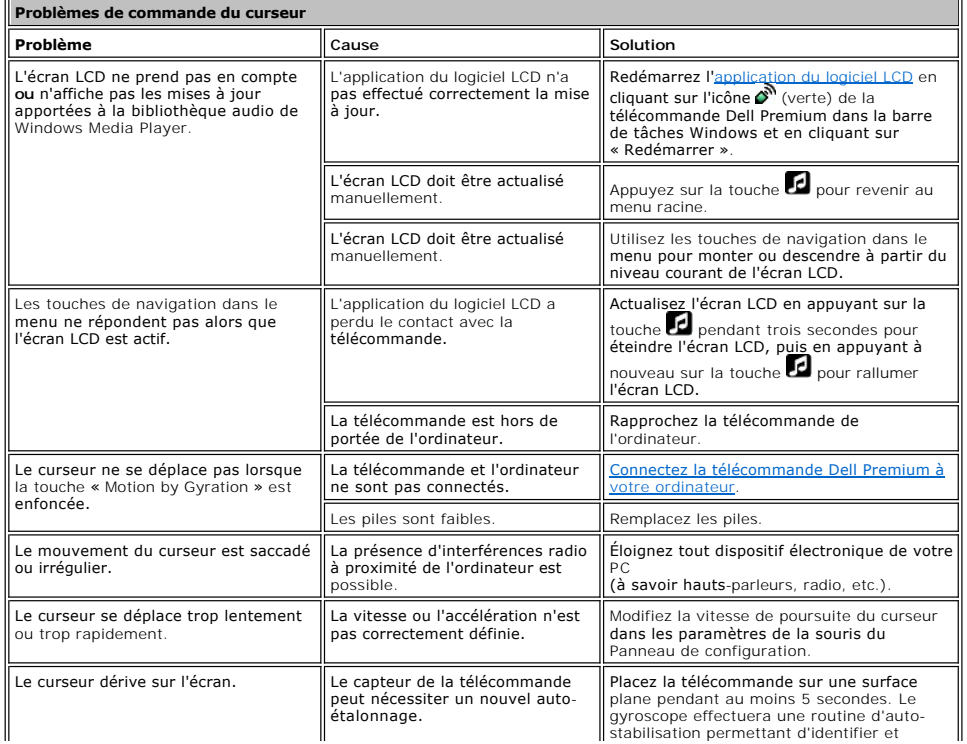

<span id="page-19-1"></span>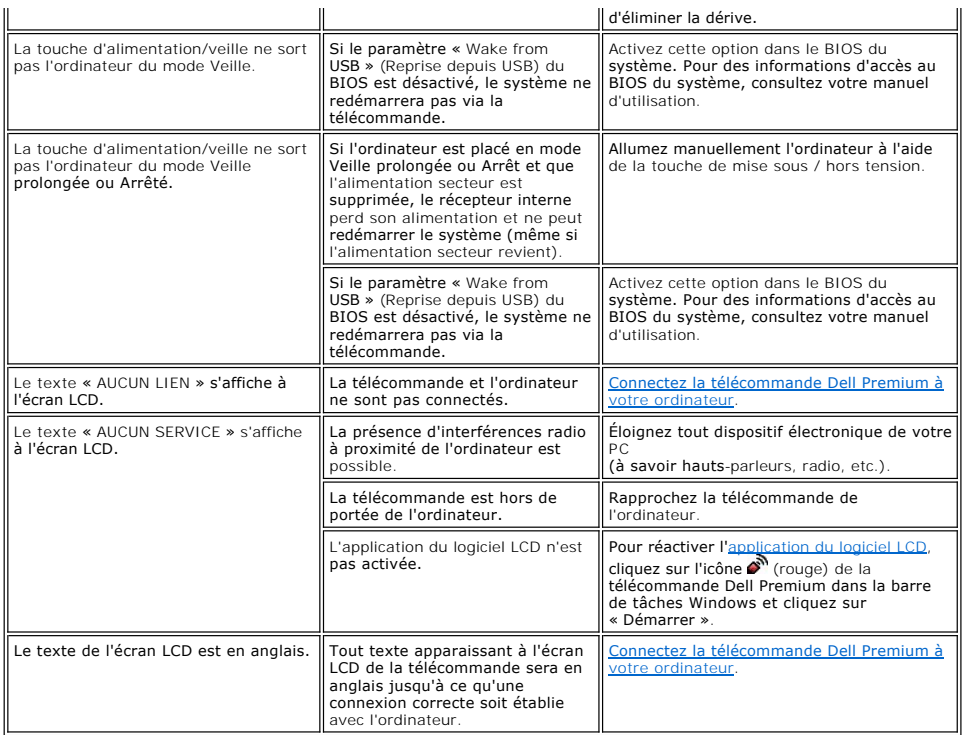

## <span id="page-19-0"></span>**Obtention d'aide**

Si les procédures de dépannage du présent document ne résolvent pas le problème, veuillez contacter Dell Inc. pour une assistance technique (reportez-vous<br>à la section « Obtention d'aide » de la documentation de votre syst

Veuillez lire toutes les [restrictions et clauses d'exonération de responsabilité](file:///C:/data/Acc/premrmt/FR/ug/index.htm#restrictions).

# <span id="page-20-0"></span>**Utilisation : Commande de curseur à l'aide de la télécommande Dell™ Premium**

# **Commande du curseur à l'aide de la technologie « Motion by Gyration »**

La technologie brevetée de détection de mouvement de Gyration Inc. utilise un microgyroscope intégré offrant une commande précise et sans effort du curseur.

Pour commander le curseur de l'ordinateur à l'aide de la télécommande Dell Premium, exécutez les étapes suivantes :

1. Appuyez sur la touche « Motion by Gyration » et maintenez-la enfoncée pour activer le capteur de mouvement.

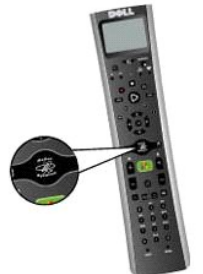

 2. Tout en appuyant sur la touche « Motion by Gyration », inclinez légèrement votre poignet vers la gauche, la droite, le haut ou le bas et observez le curseur suivre le mouvement de votre main.

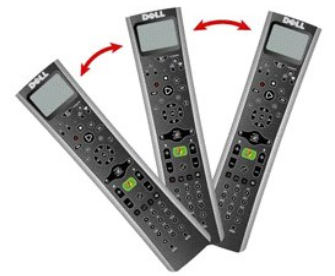

- REMARQUE : Le capteur de mouvement détecte des modifications très fines de l'angle de la télécommande, il est donc inutile de lever / abaisser<br>tout le bras. Trouvez une position confortable, votre main reposant sur vos gen poignet.
- 3. Lorsque le curseur se trouve sur l'objet à sélectionner, relâchez la touche « Motion by Gyration » pour arrêter le curseur sur l'objet. A
- 4. Appuyez respectivement sur les touches de sélection gauche ou droite pour effectuer des clics de souris gauche ou droit.

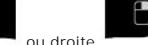

REMARQUE : La télécommande Dell Premium n'a pas besoin d'une visibilité directe pour commander le curseur de votre ordinateur.

Veuillez lire toutes les [restrictions et clauses d'exonération de responsabilité](file:///C:/data/Acc/premrmt/FR/ug/index.htm#restrictions).